## Password Reset Procedure

1. About Resetting Your Password

If you forget your password, you can reset it and set a new password.

Here's what you need to reset your password:

- ① Set up an e-mail address for sending one-time passwords
- ② Faculty and staff must have a staff ID card or certification card
- ③ Students must have a student ID card.

## 2. To change your password

Click "Password Change (reset) User Information Confirmation" on CNC website (https://www.cc.saga-u.ac.jp/).

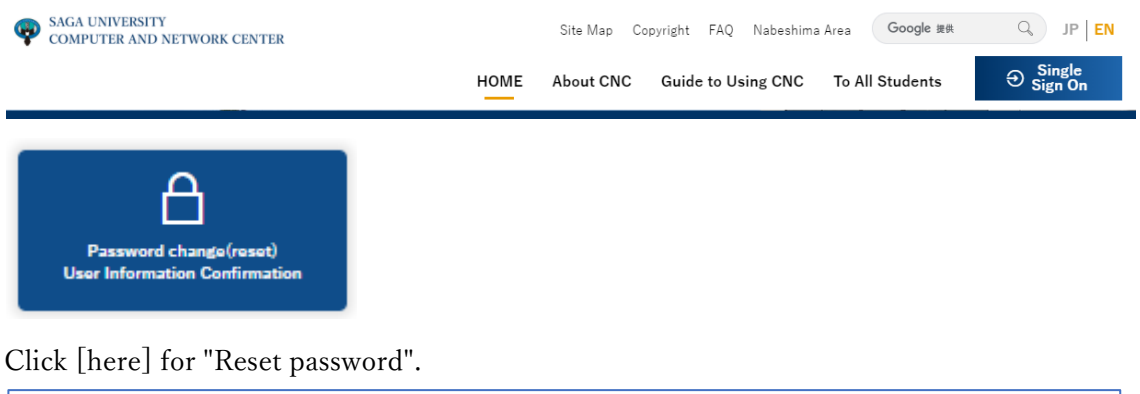

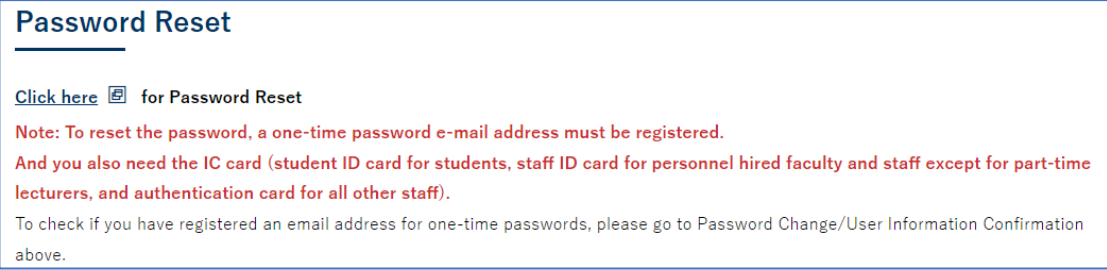

When the Password Reset Request screen appears,

- ・Enter User ID
- ・Enter the date of birth

· Enter card issue date (If it is written in Western calendar, enter it in Western calendar, and if it is Japanese calendar, enter it in Japanese calendar.)

Click Next.

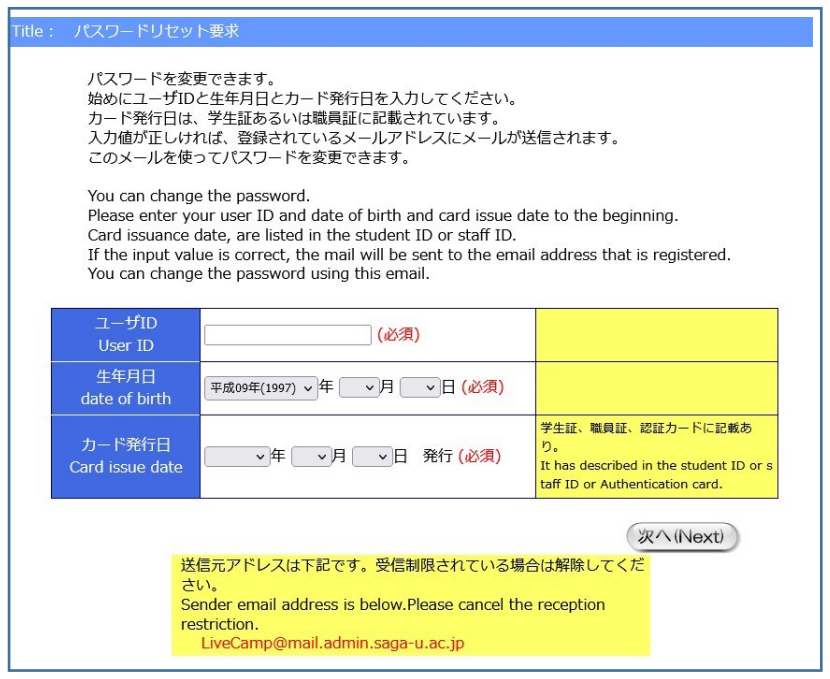

When the "Password Reset Request Result" screen appears, a "Password Reset" e-mail will be sent to the "One Time Password Sending E-mail Address".

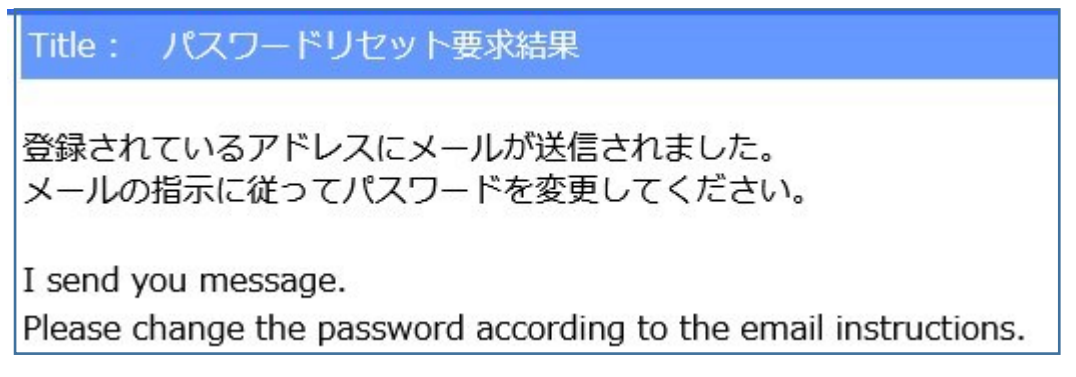

When you receive the "Password Reset" e-mail, please follow the text of the e-mail to perform the "Password Reset".

The password reset operation is valid for 30 minutes.